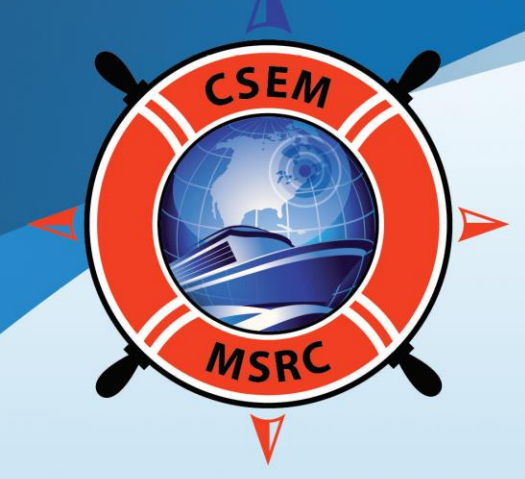

## **CENTRE DE SIMULATION ET D'EXPERTISE MARITIME MARITIME SIMULATION AND RESOURCE CENTRE**

## **Designing a Simulation Area for Navigation Purposes**

by Alexandre Paradis

## MARITIME SIMULATION AND RESOURCE CENTRE

### About the MSRC:

- Founded in 2005
- Owned and operated by working marine pilots
- Four fully-instrumented navigation bridges
- Equipped with Kongsberg Digital's Maritime Simulation System
- Capability to operate simultaneous interactive scenarios including all four bridges
- In-house capabilities to build "pilot grade" ship models and customized geographic databases
- Vast portfolio of over 100 ship models and 30 databases

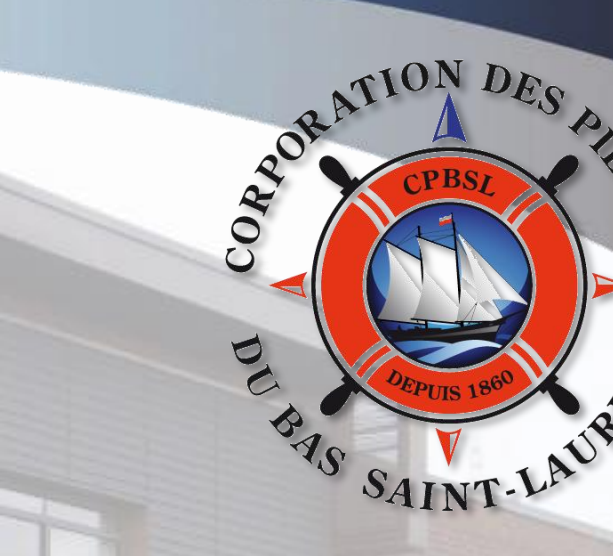

#### Clients and Partners:

- Pilot associations
- Port administrations
- **Shipowners**

**MARITIS** 

CENTRE

MULATION AND RESOURCE

CSEM CORPORATION ET D'EXPER

**MARITALS** 

- Government
- Stevedoring companies
- Engineering companies

# AREA DATABASE FOR MARITIME SIMULATION PURPOSES

**And All States of Contract of Contract of Contract of Contract of Contract of Contract of Contract of Contract** 

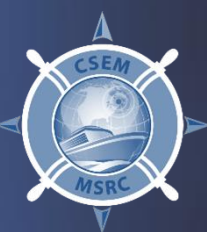

## DATABASE COMPONENTS AND LAYERS

Layers in an area database:

- Visual layer
- Radar file
- Bathymetry file
- Instructor map
- Buoys and objects
- Tides and currents
- Environmental data (wind, rain, etc.)

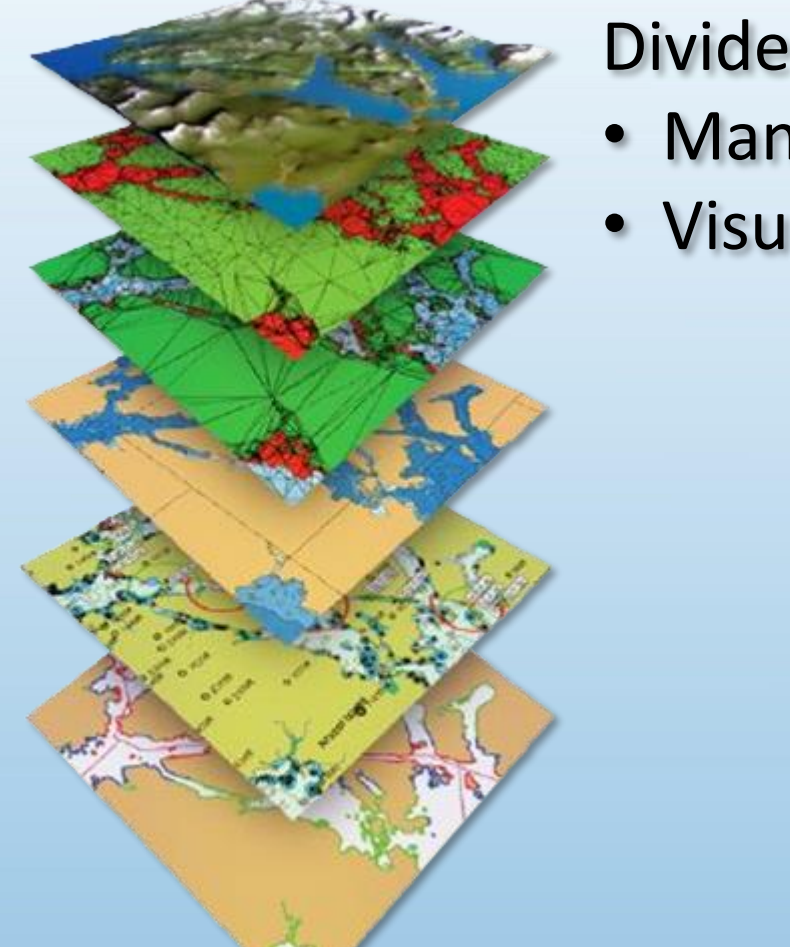

### Divided into 2 parts:

- Management files
- Visual files

## DATABASE MANAGEMENT FILES

#### Instructor file

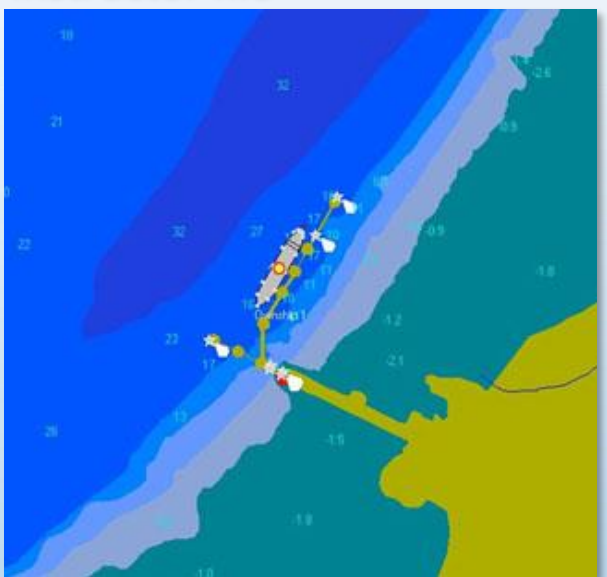

#### Currents and tides file **Radar file**

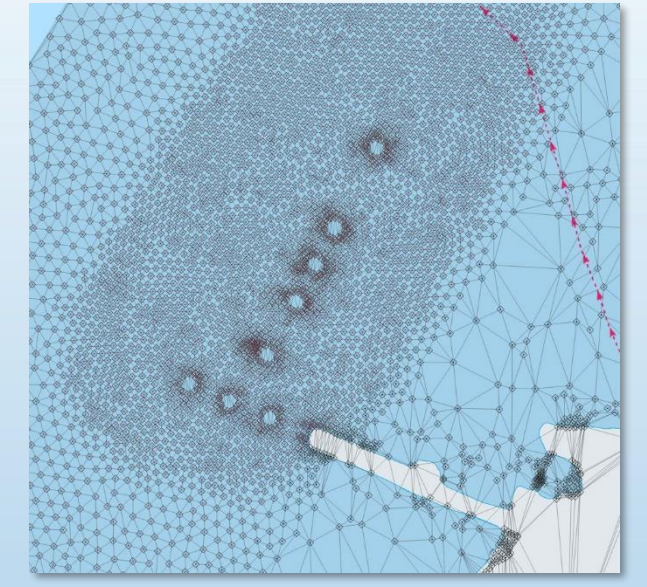

#### Bathymetry file

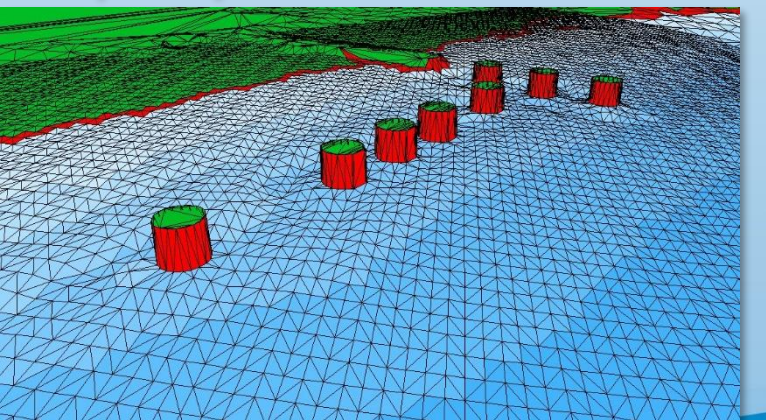

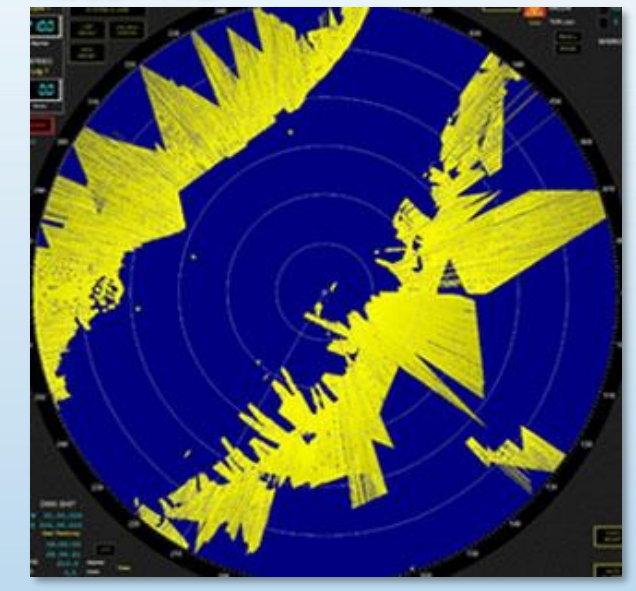

### Ultramar/Valero, St-Romuald

## DATABASE VISUAL FILES

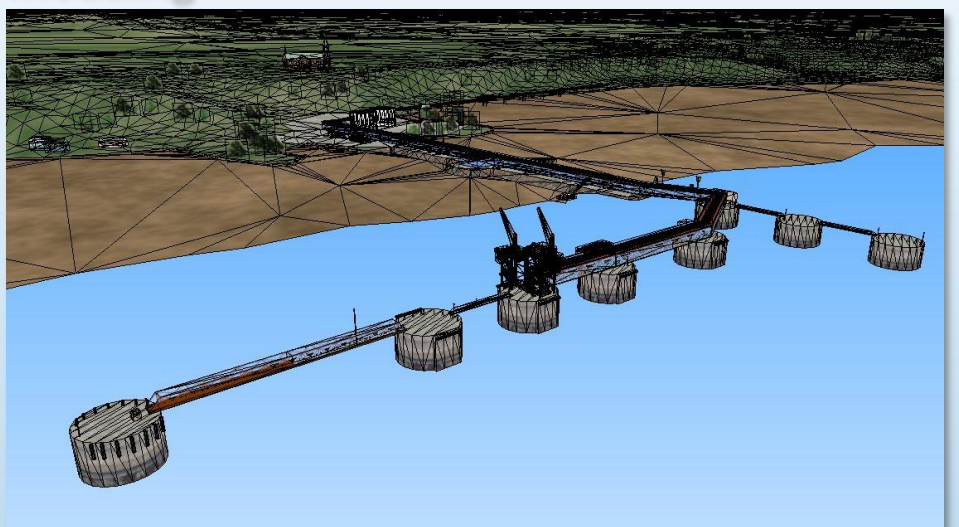

#### Polaris simulation

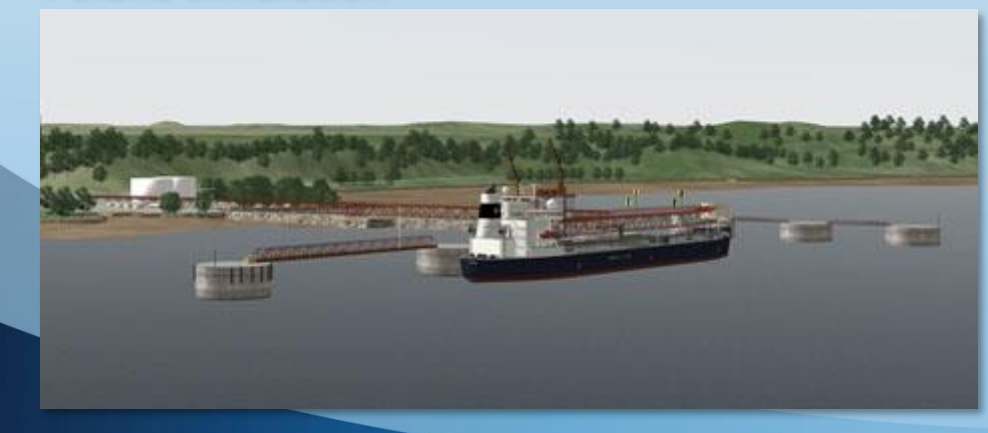

#### Modeling **Modeling** K-Sim simulation

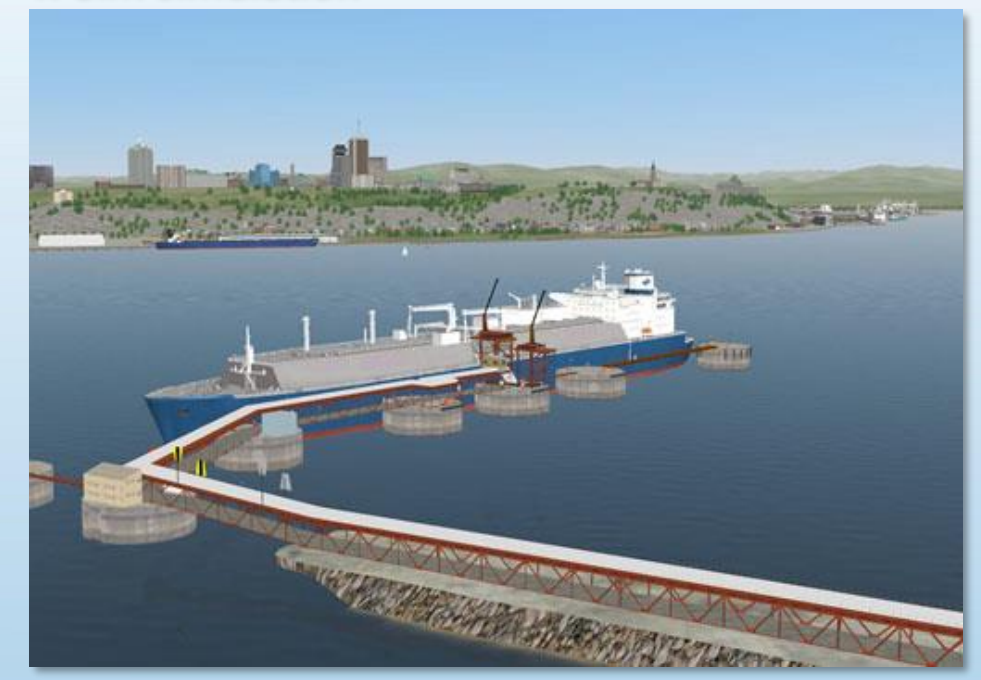

Ultramar/Valero, St-Romuald

## DATABASE MANAGEMENT FILES

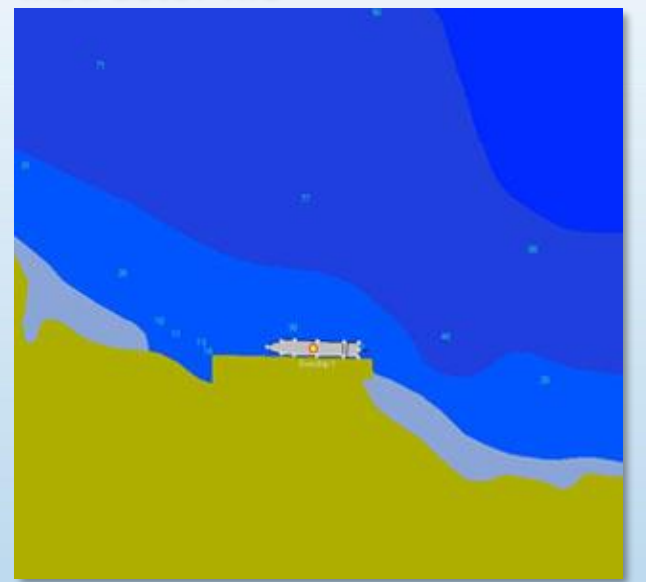

#### Instructor file **Currents and tides file** Radar file

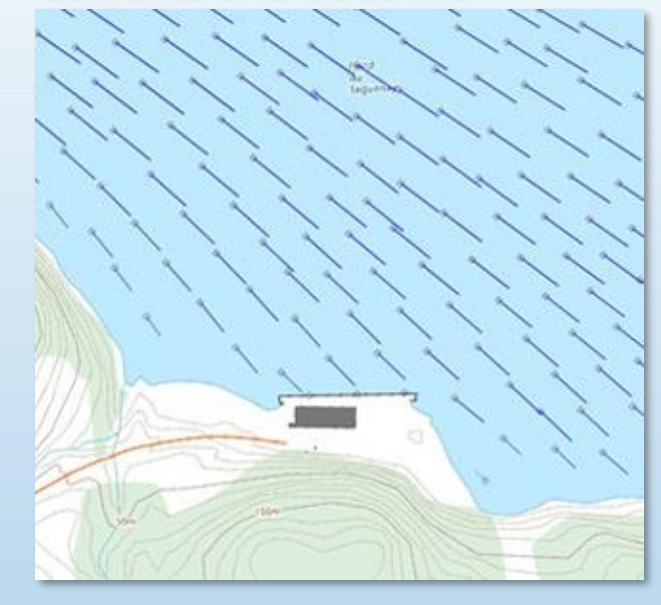

#### Bathymetry file

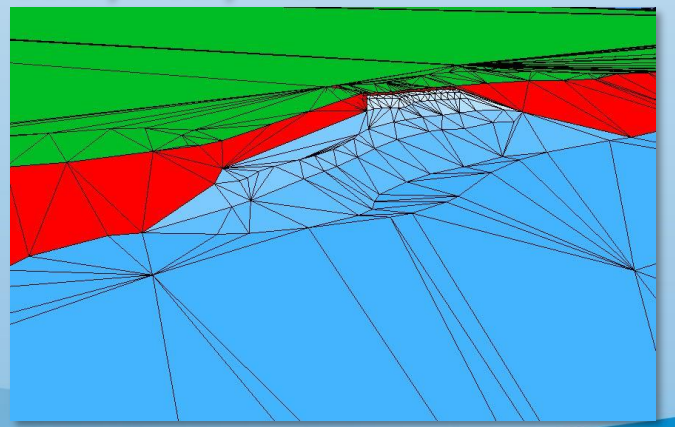

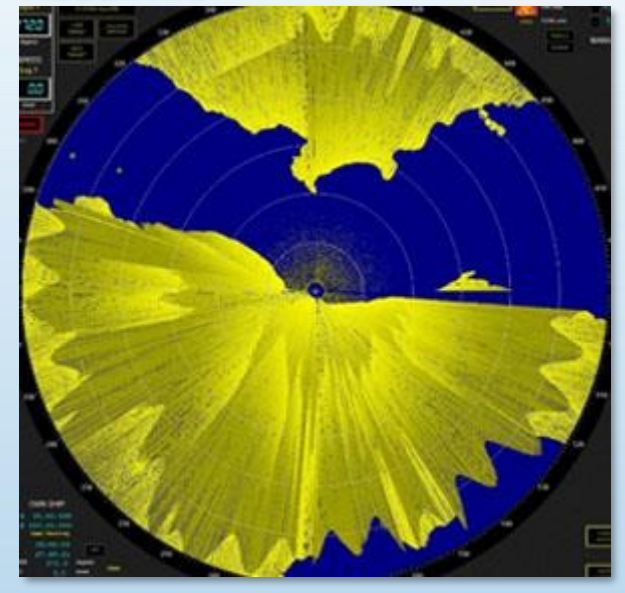

### Maritime Terminal, Grande-Anse

## DATABASE VISUAL FILES

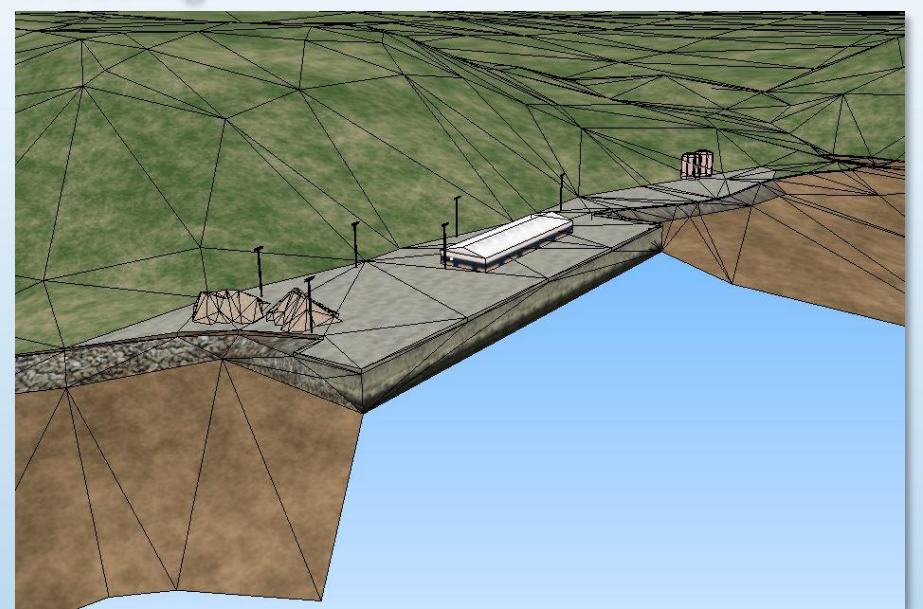

Simulation: under water view

#### Modeling **Simulation**

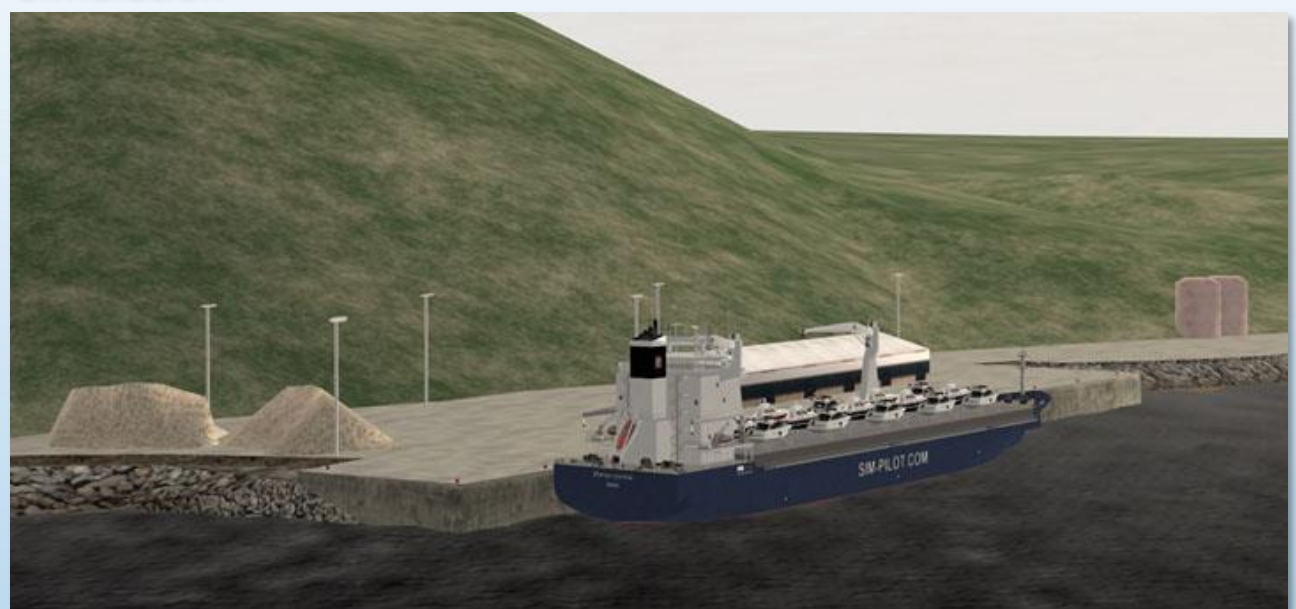

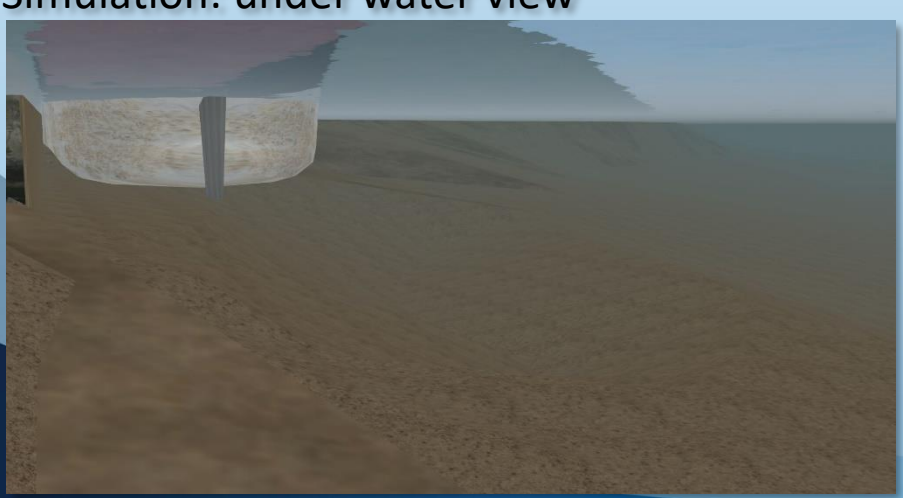

Maritime Terminal, Grande-Anse

# BUILDING AN AREA **DATABASE**

UL ANDRE ALTIFIC

**SALE** 

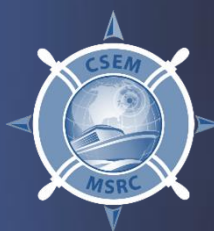

 $16 - 177$ 

## DESIGN PHASES

- Specifying the boundaries for the area
- Gathering all the information
- Setting up the project
- Management files
- Visual files
- Objects in the exercise area
- Deploying the database
- Updating the database

## SPECIFYING THE BOUNDARIES FOR THE AREA

- Boundaries
- Origin of the database
- Navigation route
- Level of detail

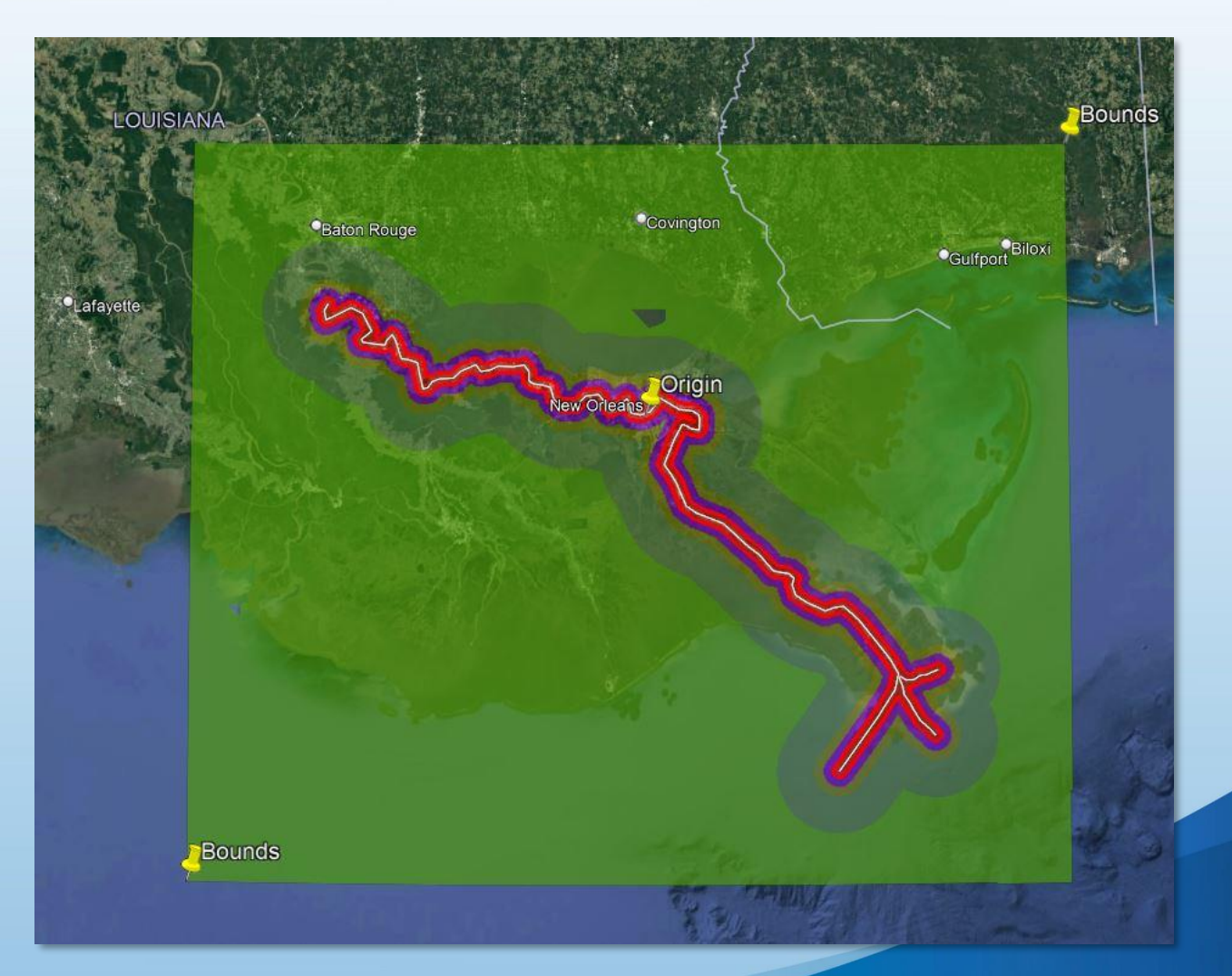

## GATHERING ALL THE INFORMATION

- Electronic navigation charts
- Height map source
- Bathymetric surveys
- LiDAR surveys
- Engineering plans

ENC, Saint Lawrence Seaway **Height Map, Georgian Bay** 

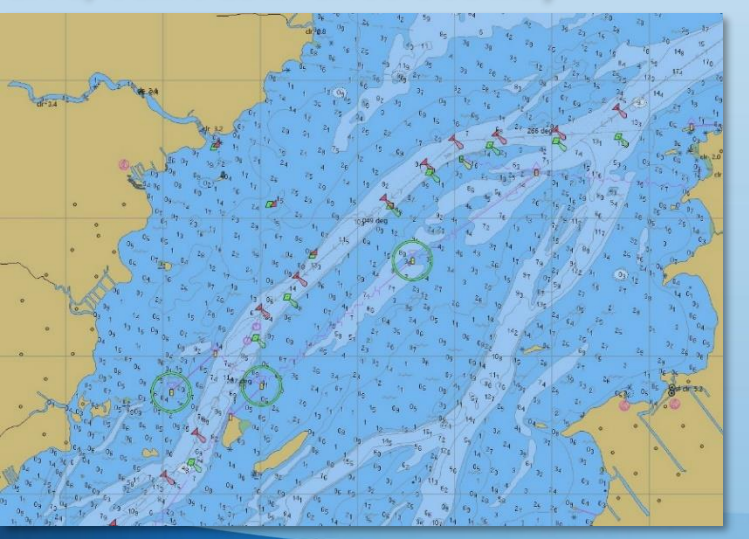

Dredging Plan, Rimouski

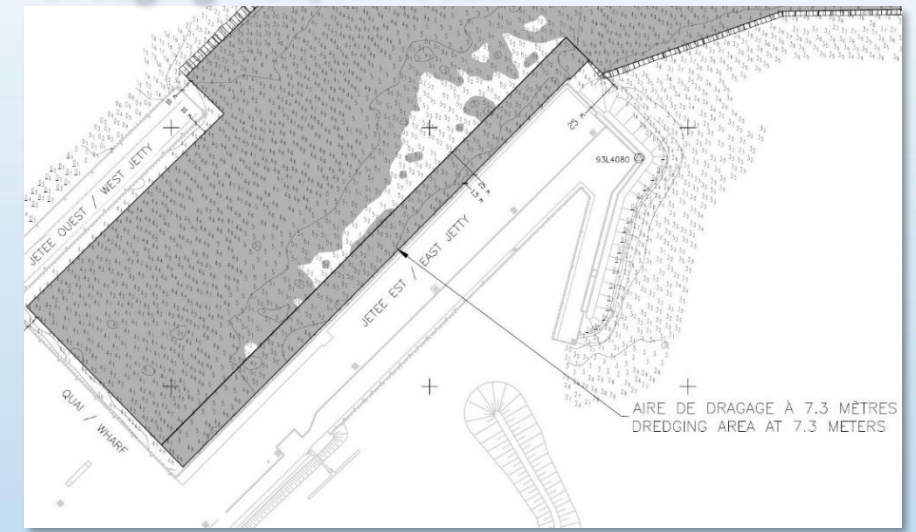

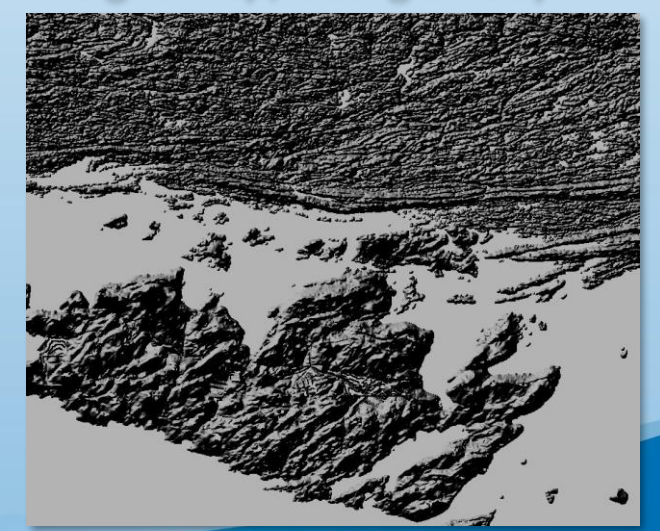

## SETTING UP THE PROJECT

- Coast and tide simplification
- River shift
- Terrain texturing
- IALA region

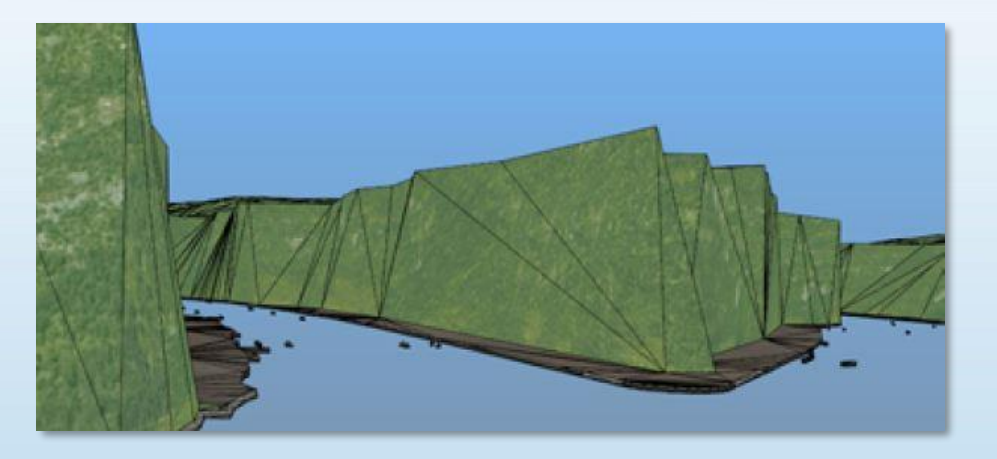

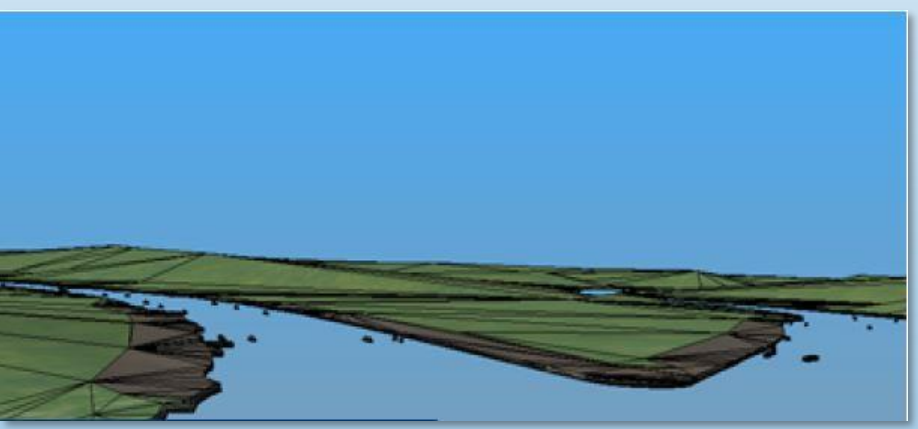

Source : Kongsberg Digital Simulation, 2017

## MANAGEMENT FILES

### Editing K-DAG outputs:

- Ports and docks (future facilities)
- Radar file
- Buoys
- Instructor file
- Bathymetric data

#### Raster vectorization **Data integration**

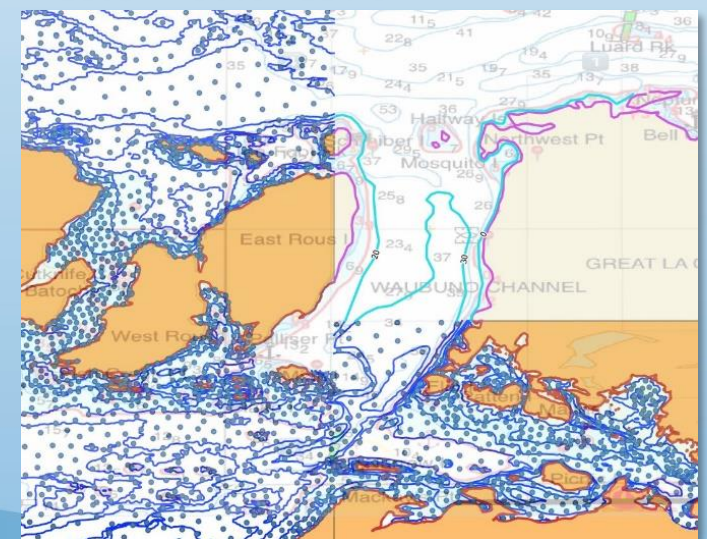

#### Connection between meshes

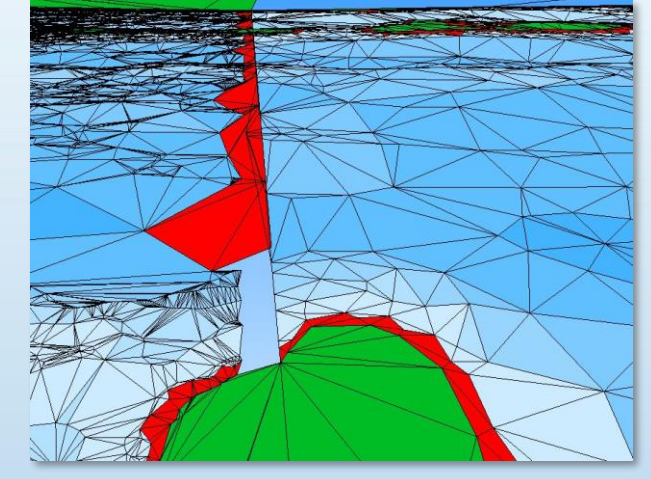

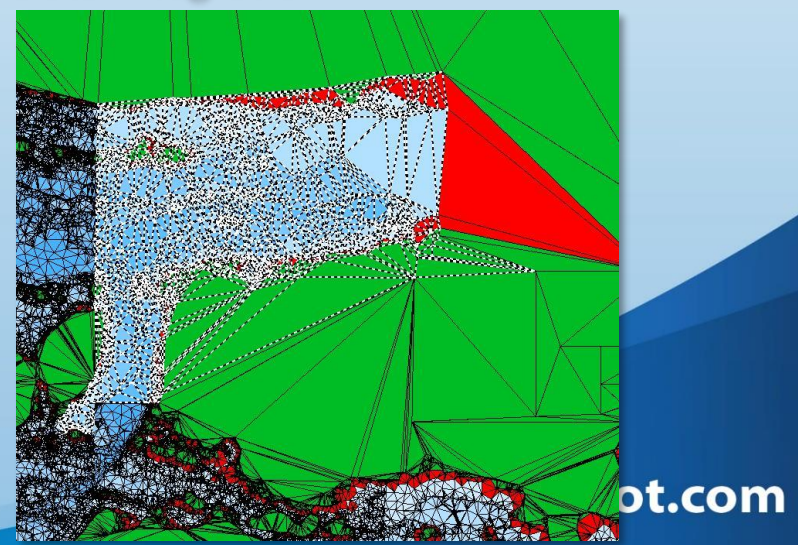

## IMPORTANCE OF THE DATA

- Bathymetry's influence on the ship's movements
- Precision of the tides and currents greatly impact navigation

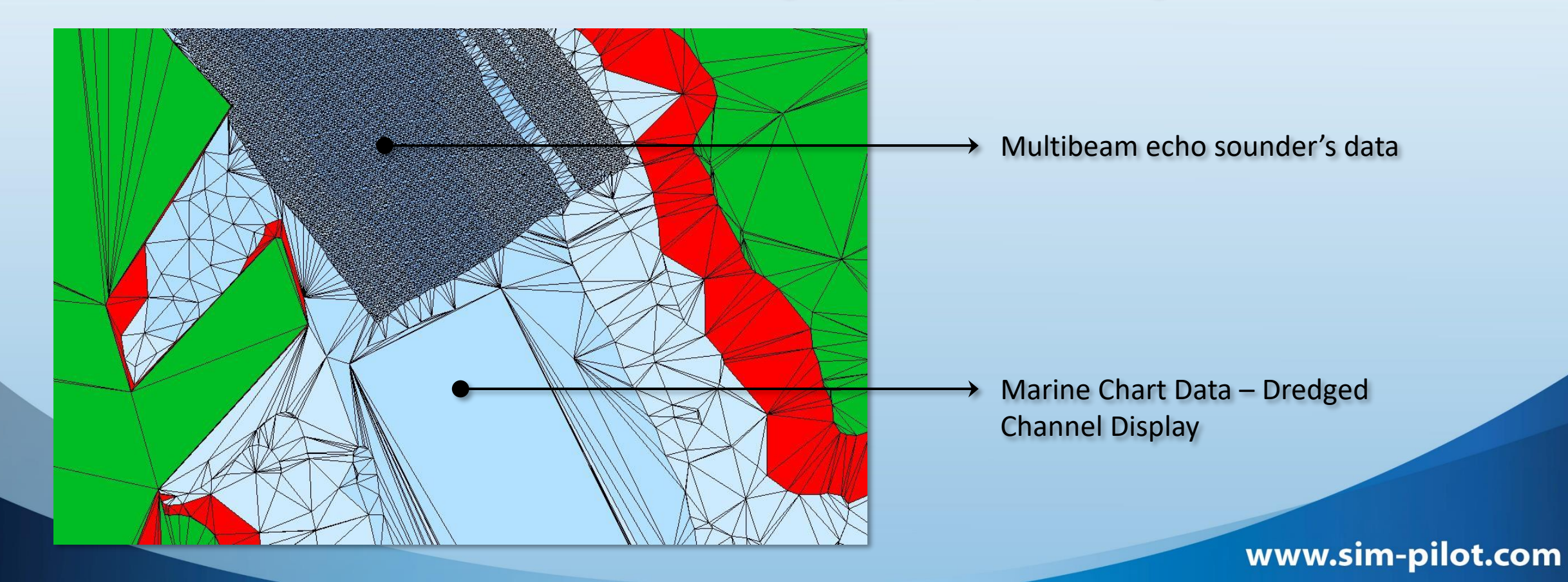

## VISUAL FILES

### Populate the visual files:

- Visual landmarks
- Buoys and NAVAIDS
- Ports and docks equipment
- Buildings and vegetation

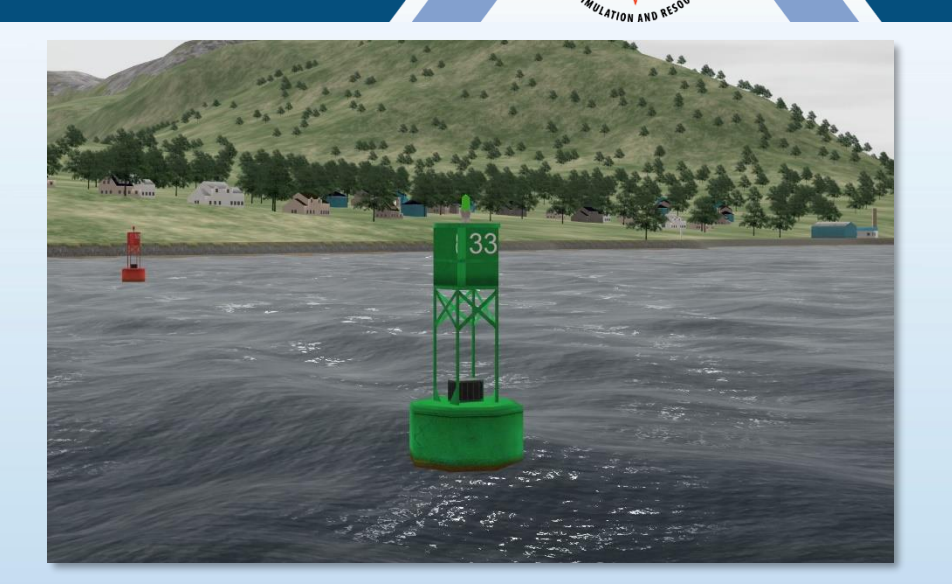

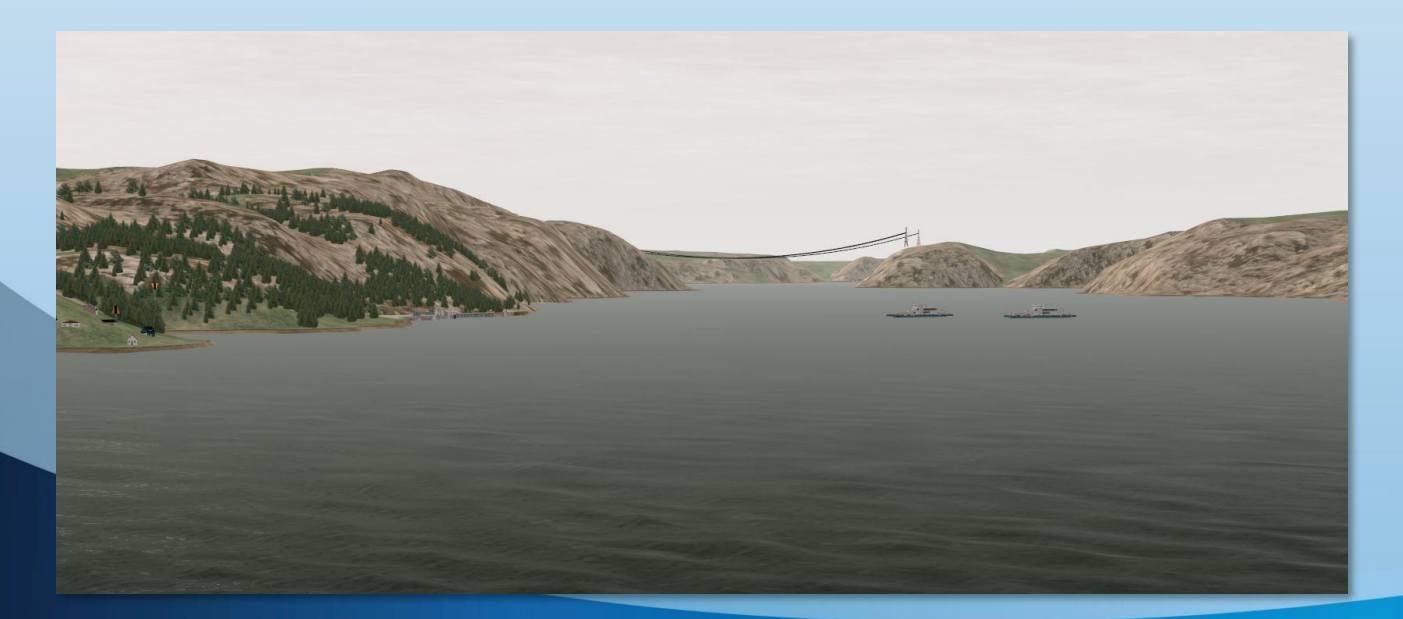

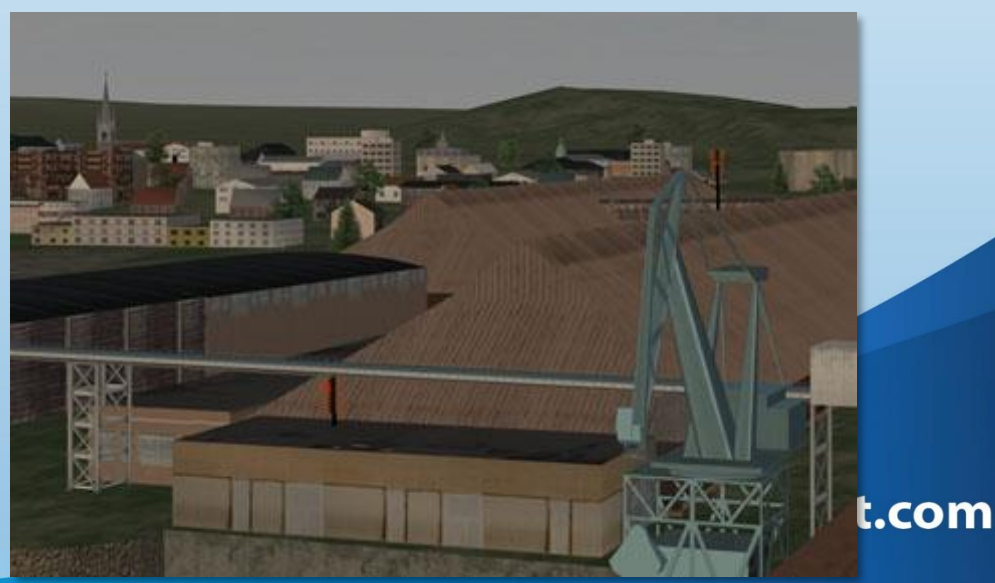

## EXERCISE AREA OBJECTS (EAO)

Allows interaction between ships and the database:

- Collision with the docks
- Mooring ships to a dock
- Lock gates and drawbridges in channels

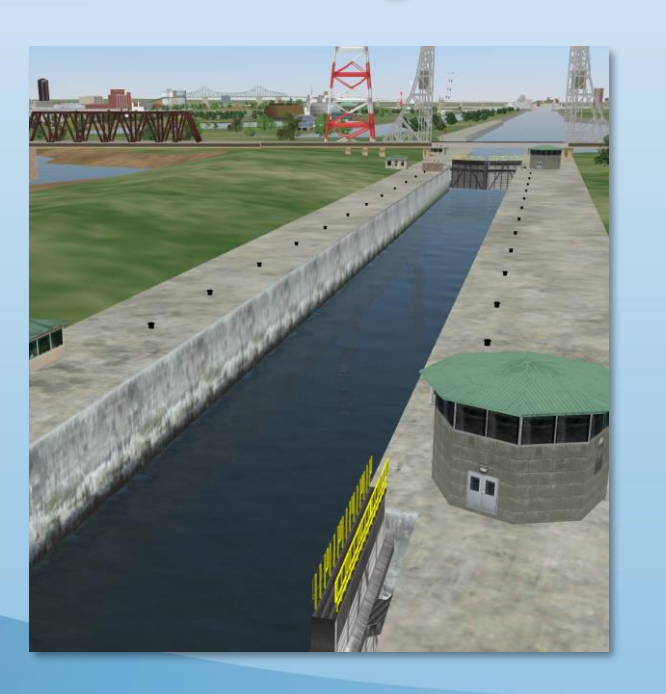

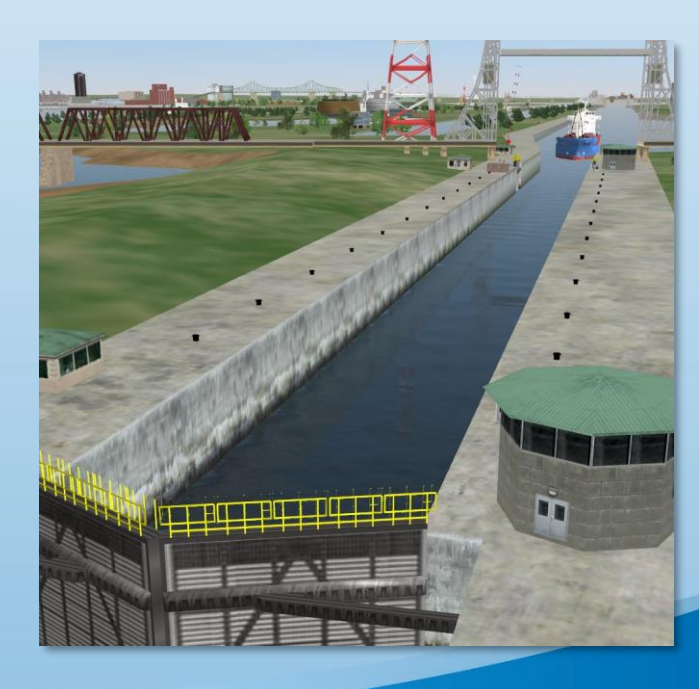

## DEPLOYING THE DATABASE

Two software, two ways to deploy a database:

- Polaris -> Copy and disperse files manually to all computers
- K-Sim -> Deploy and place the database on a server manager

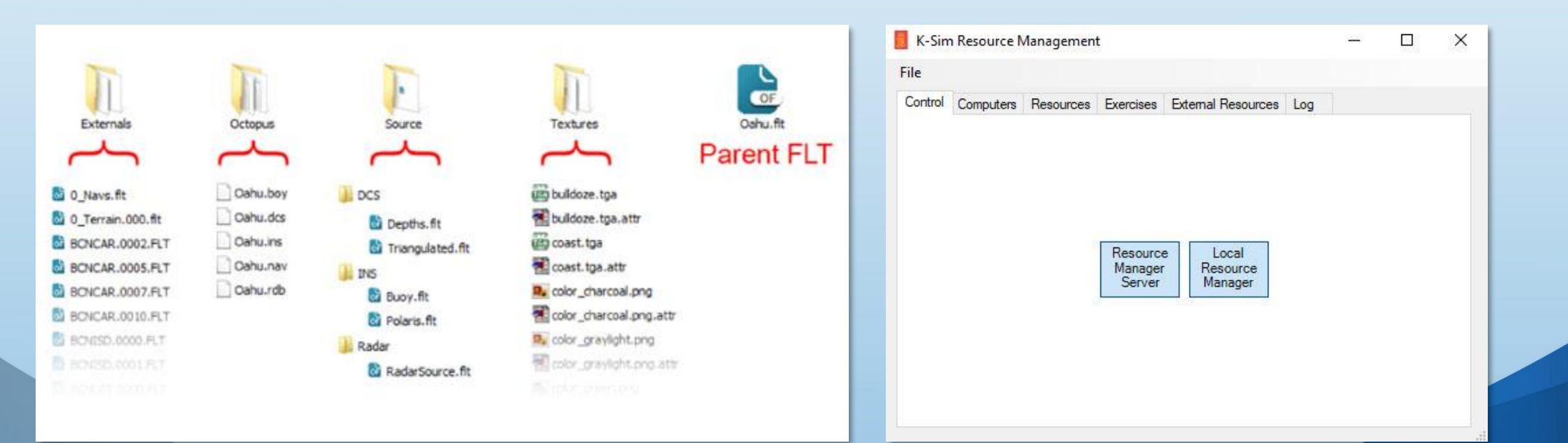

www.sim-pilot.com

Source : Kongsberg Digital Simulation, 2017

## UPDATING THE DATABASE

- Add new buildings
- Add or change NAVAIDS
- Configure new docks
- Make changes to the bathymetry

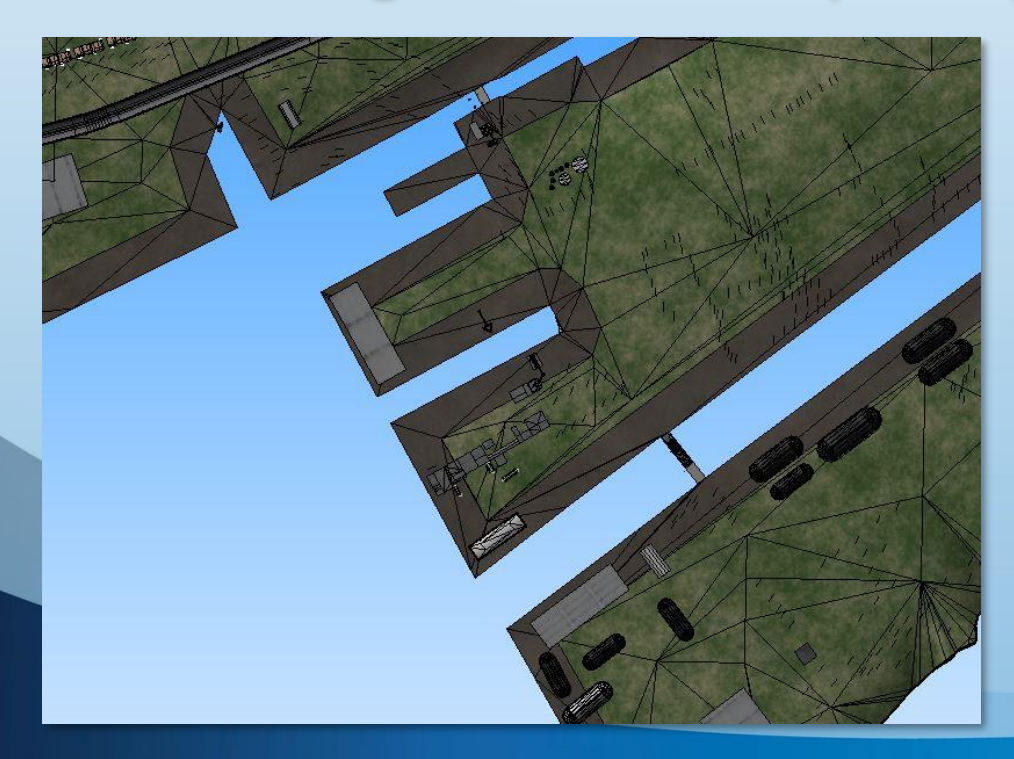

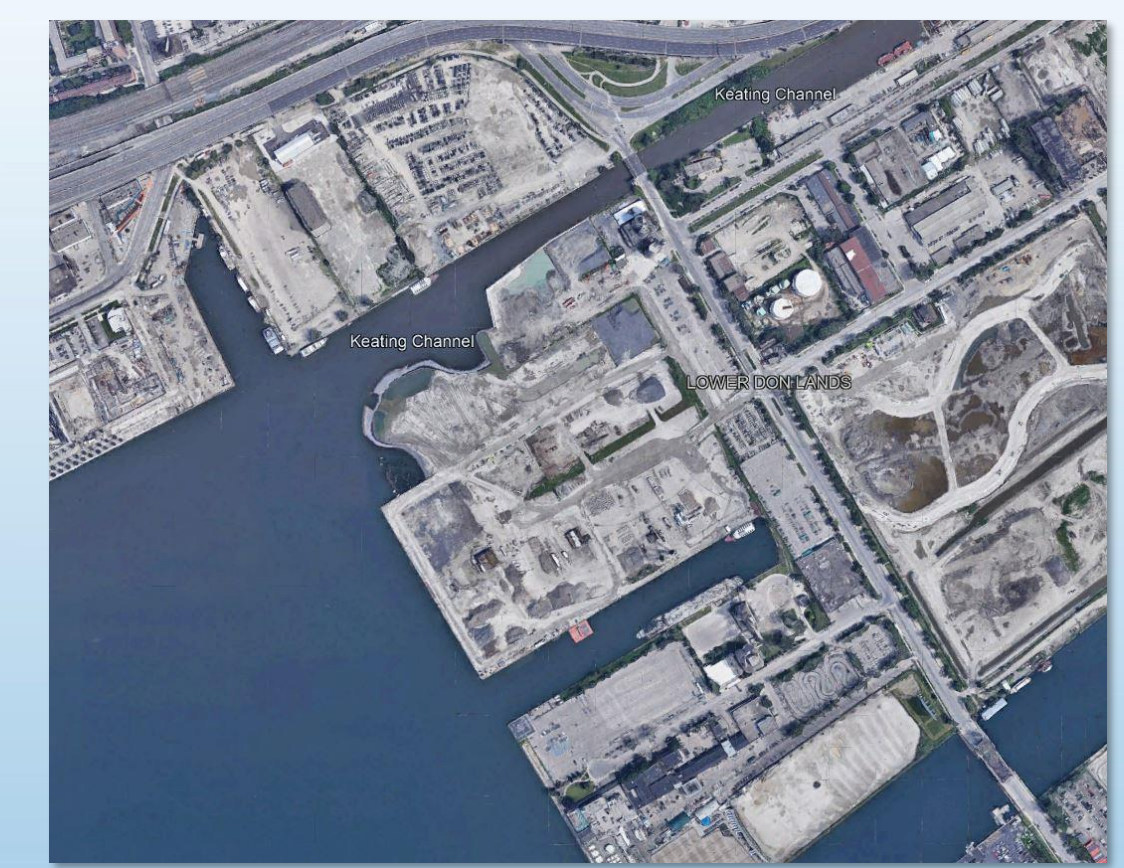

Source : Google Earth Pro (06/2019)

New Keating Channel in Toronto

# Navigating Inside an Area Database

**Contractor** 

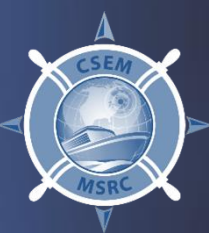

## ENVIRONMENTAL DATA

- Waves
- Wind
- Currents
- Tides
- Ice
- Fog and rain

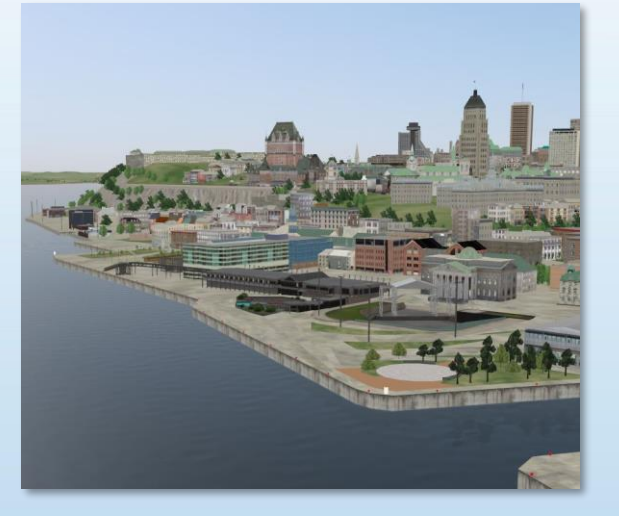

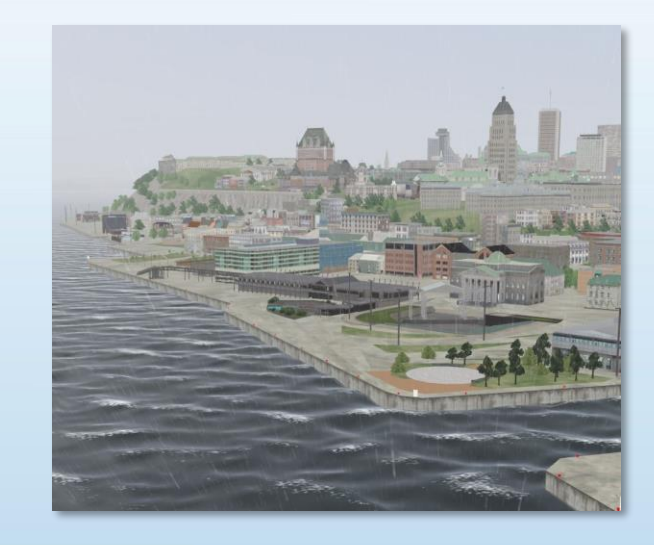

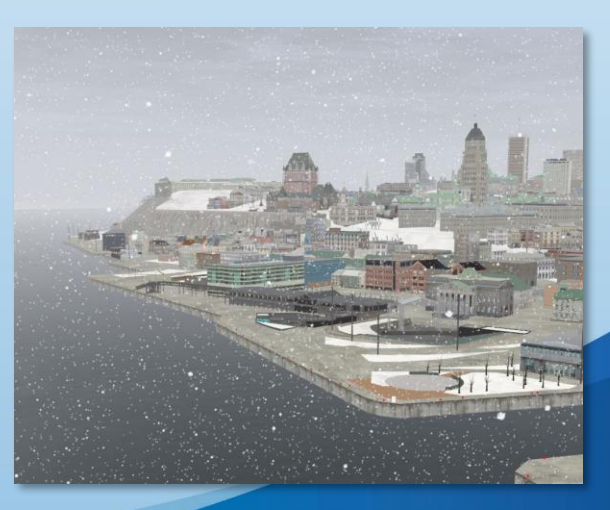

## CURRENTS AND TIDES FILES

- Issued from surveys and observations
- Varying over a period of time
- Can be created/edited manually
- Conversion to K-Sim -> Set the 0 to the local Main Sea Level

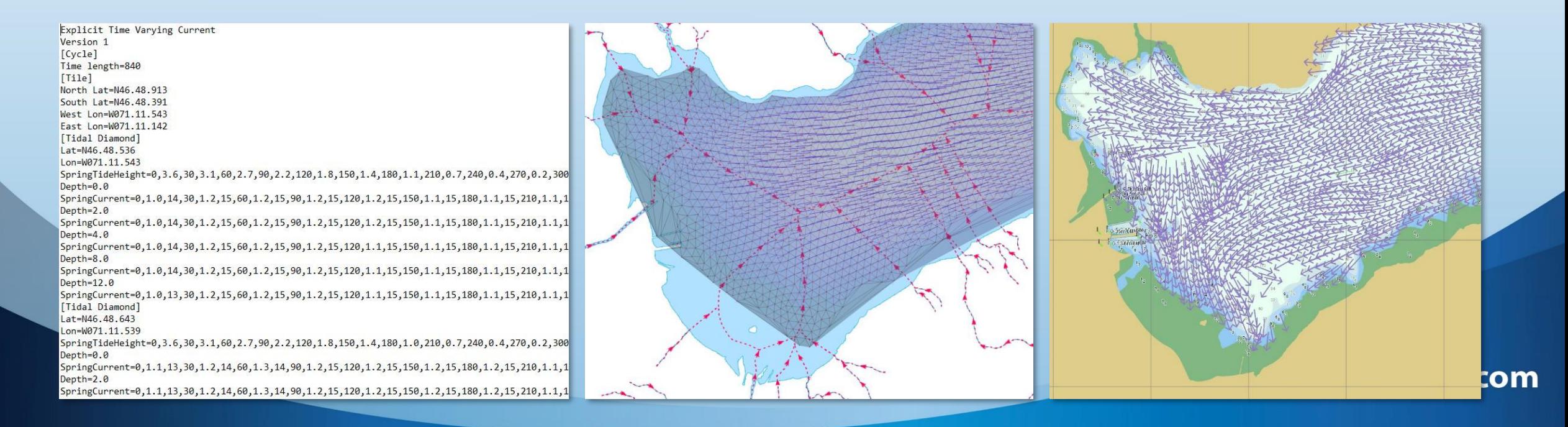

## **CURRENTS**

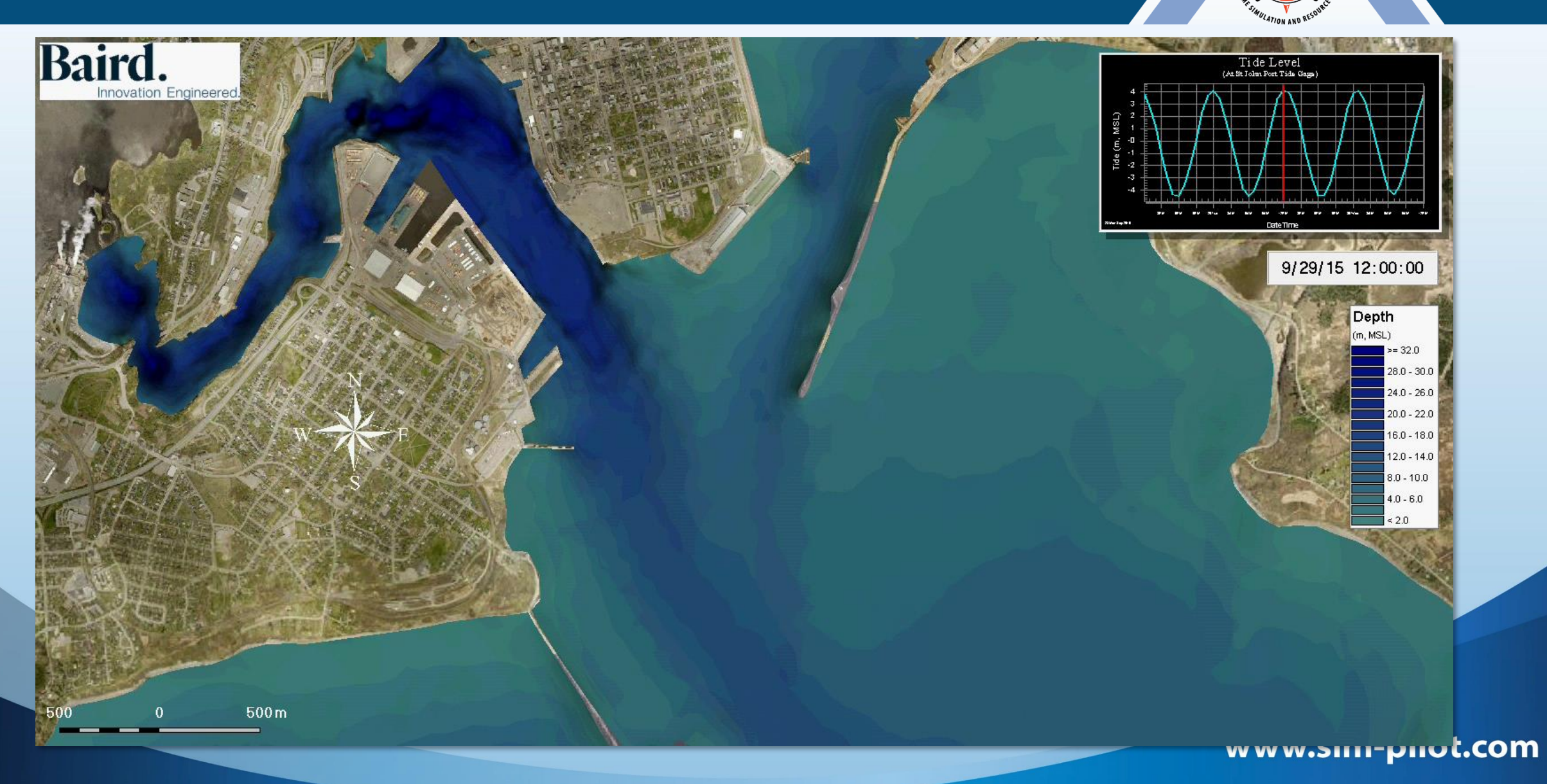

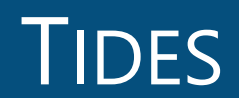

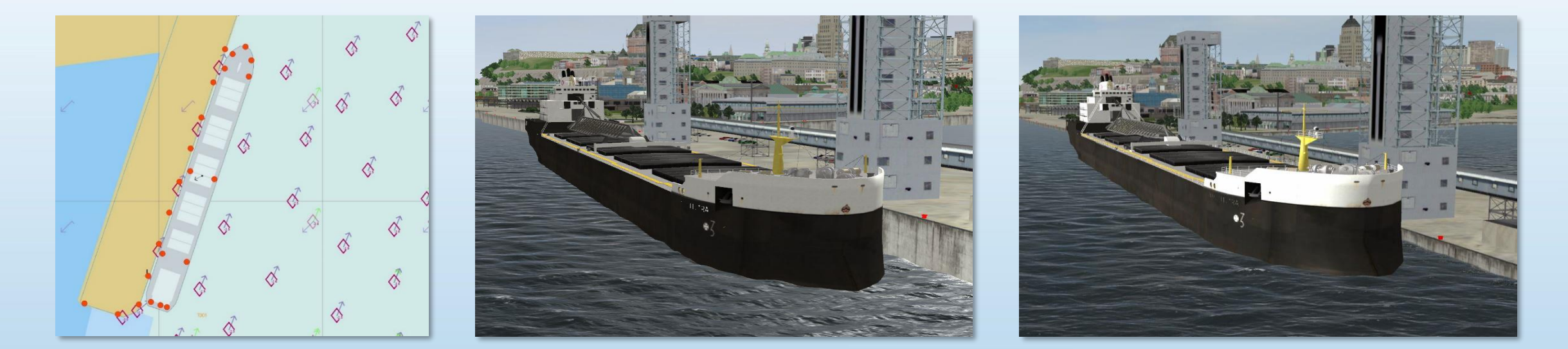

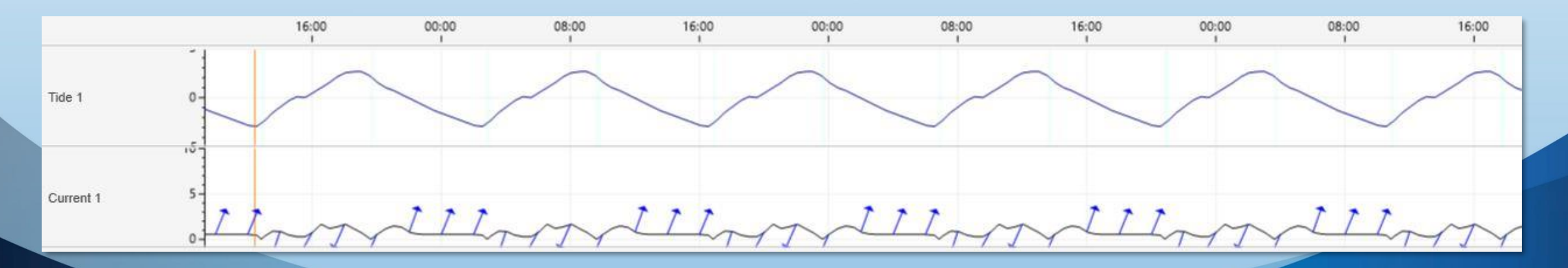

## VARIOUS SIMULATION PURPOSES

- Teaching and training vessel manoeuvres in specific ports and environmental conditions
- Engineering projects for ports
- Investigating accidents

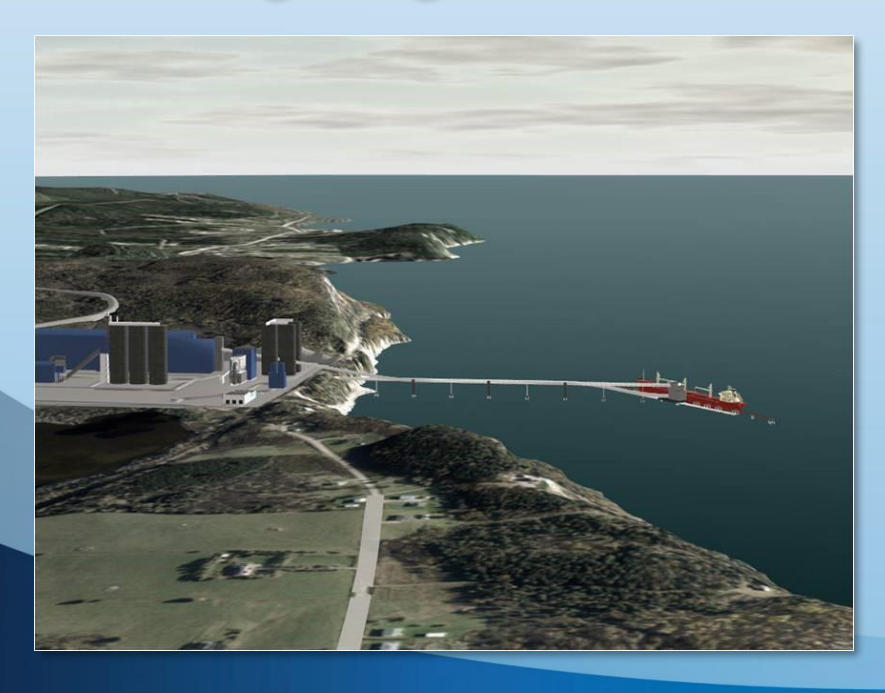

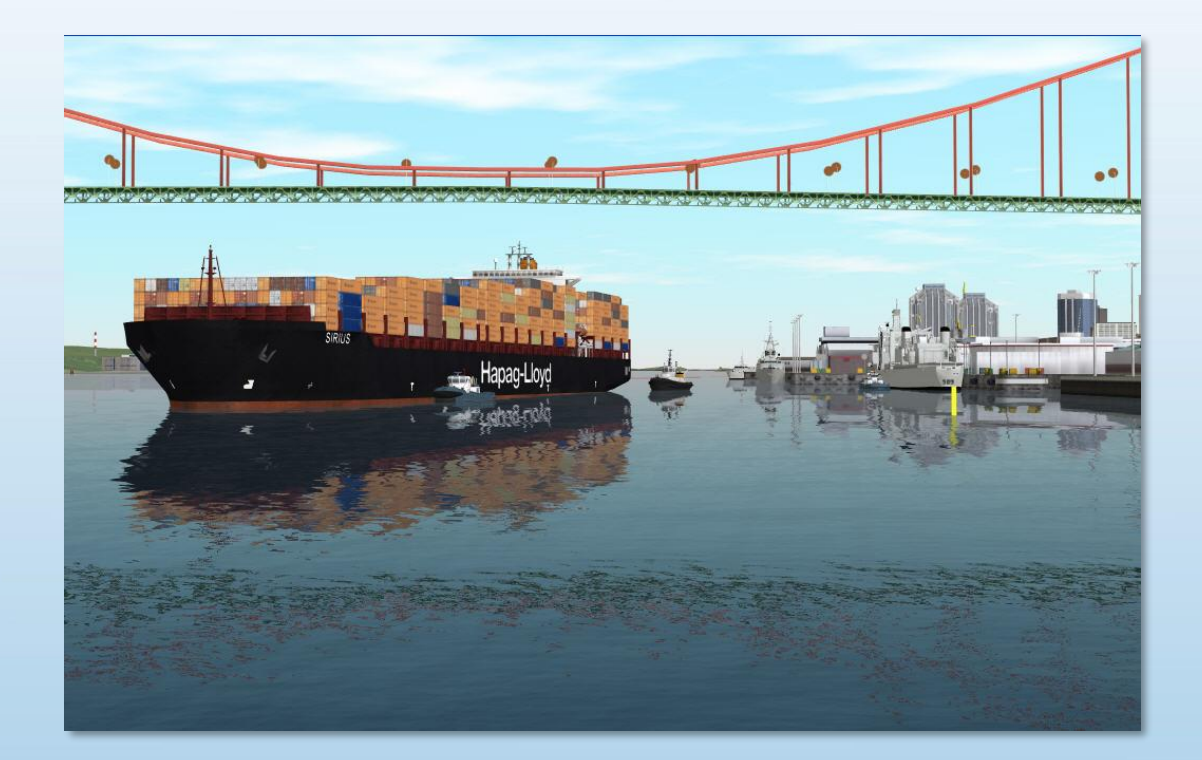

## **CONCLUSION**

### SIMULATOR EXPERIENCE:

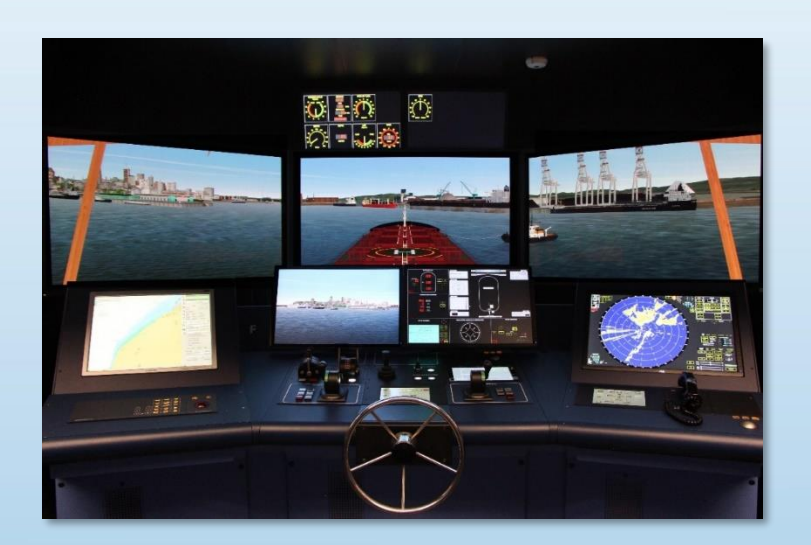

#### Enables participants to:

- Manoeuvre in geographical areas using real vessel equipment
- Interact with other vessels (up to 300 per exercise)
- Navigate in conditions affecting ship handling, such as currents, tides, wind, bank effect, squat, etc.
- Perform complex manoeuvres with or without tugs

#### Expertise:

- Database design (existing or planned)
- Ship model design
- Validating the operational feasibility of a port project
- Creating realistic conditions, designing or modifying database elements
- Accelerated-time simulation
- Real-time simulation
- Reports and data for port development projects
- Investigating accidents
- Audio-visuals

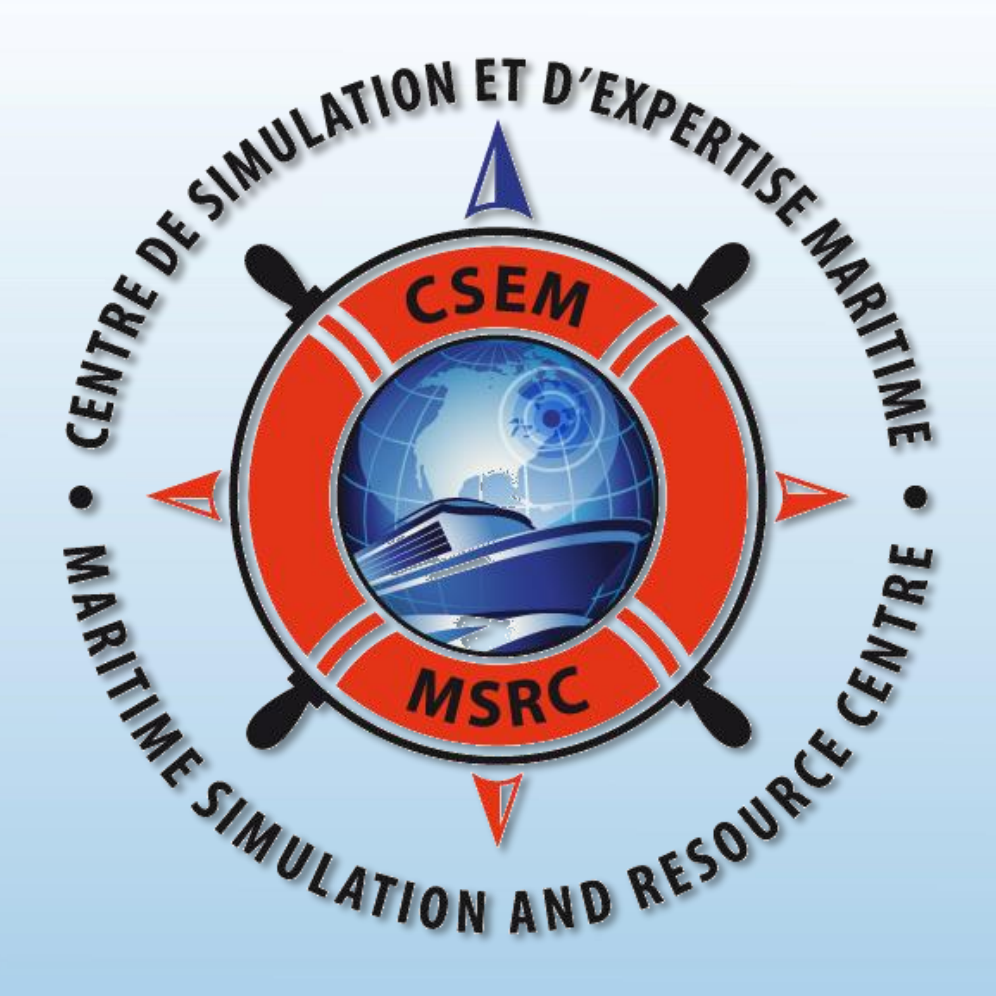

**Thank you**